## **通過道路を編集する**

## 指定する(2つまで)

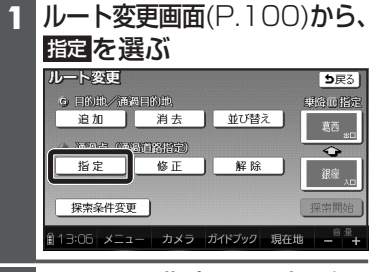

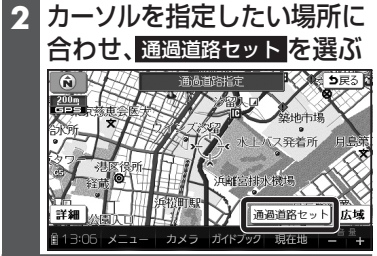

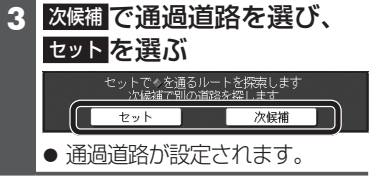

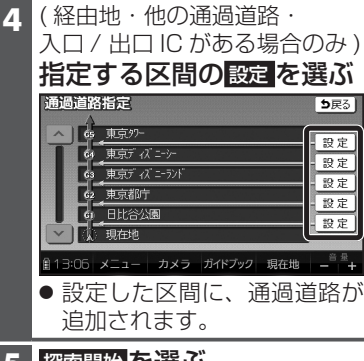

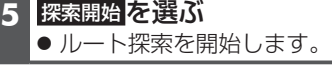

## お知らせ

- 指定した入口/出口ICの直前また は直後の区間に通過道路を指定す ると、入口/出口ICが自動的に解除 されます。
- 探索結果画面(P.98)または全ルート 図(P.106)をスクロールさせて、指定 したい場所にカーソルを合わせ、 通過道路指定を選んでも、通過道 路を指定できます。<br><u>あいおわえ<sub>の会社のサ</sub>ト情報<mark>は</mark>、</u>

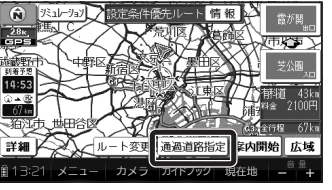

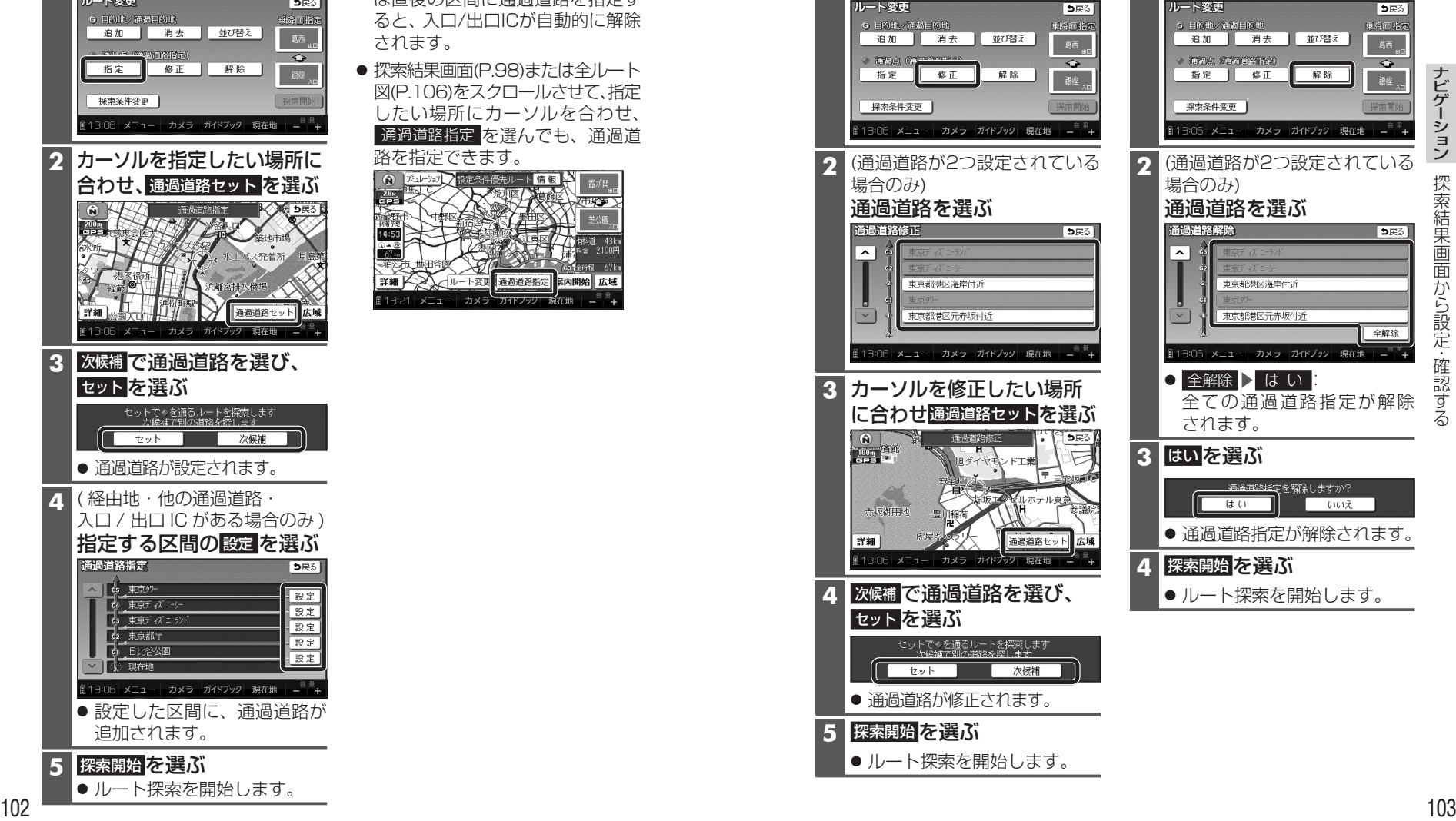

位置を修正する

修正を選ぶ

**1** ルート変更画面(P.100)から、

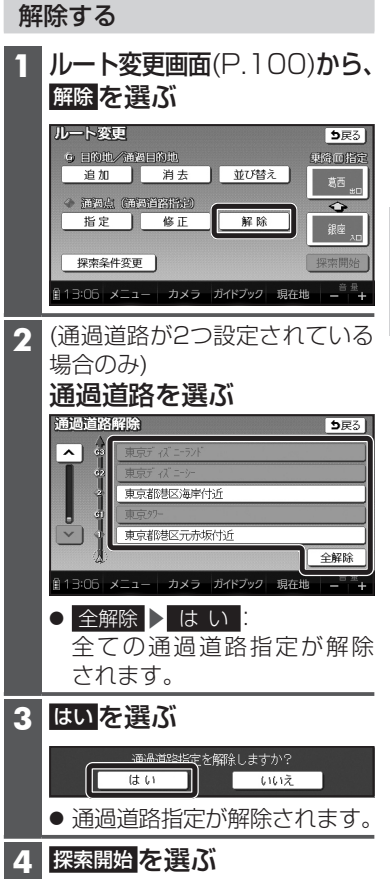

● ルート探索を開始します。

**解除の**